## **PHM PEGASUS™**

# AMSTRAD CPC 464, 664 & 6128

### **OVERVIEW**

PHM Pegasus is a simulation requiring both strategic and tactical ability. The object is to complete each mission by achieving its main objective in as short a time as possible. See your manual for details on the assignments.

Hydrofoil operation is by means of keyboard and joystick (optional). You can use either to control the hydrofoil's movement, weapons aiming and firing and any auxiliary craft. Use the keyboard to pause and resume play, to increase or decrease time compression, to switch between the bridge and the operations map and to select weapons or auxiliary craft.

Two main "viewing" modes are available at any time -- the bridge and the operations map. The key table below shows the effect of each keystroke under each of the two modes

### **GETTING STARTED**

Remove all peripherals, except for the joystick or FD2 disk interface (if fitted): turn on the computer and the monitor. Now follow either the tape or disk loading instructions as appropriate.

#### TAPE:

If your Amstrad is a disk machine, first select tape filing system by entering | TAPE. Insert either side of the tape into the player and rewind fully. Hold down the CTRL key and press the small ENTER key then press PLAY on your recorder.

#### DISK:

Once you have switched on, Insert the disk into the drive label side up. Type RUN "EA" and after a short wait, the game will start.

#### **SPOTTER CARDS**

The identification cards in your manual can help you spot and identify the vessels that are active in each mission. Firing on friendly vessels can make you very unpopular with the Admiral, so it is particularly important that you identify the vessels in each mission. That way you won't end up shooting the convoy you are trying to rescue! Before you start an assignment, read the mission description in the manual, and select the cards for each vessel in the mission. Keep the cards handy as you proceed with your assignment, and refer to them when you need help identifying one of the vessels.

## **KEYBOARD COMMAND SUMMARY**

(Note: Some of the following commands are accessible through a joystick. Such commands are marked with an asterisk \*. See Jovstick Control section following.)

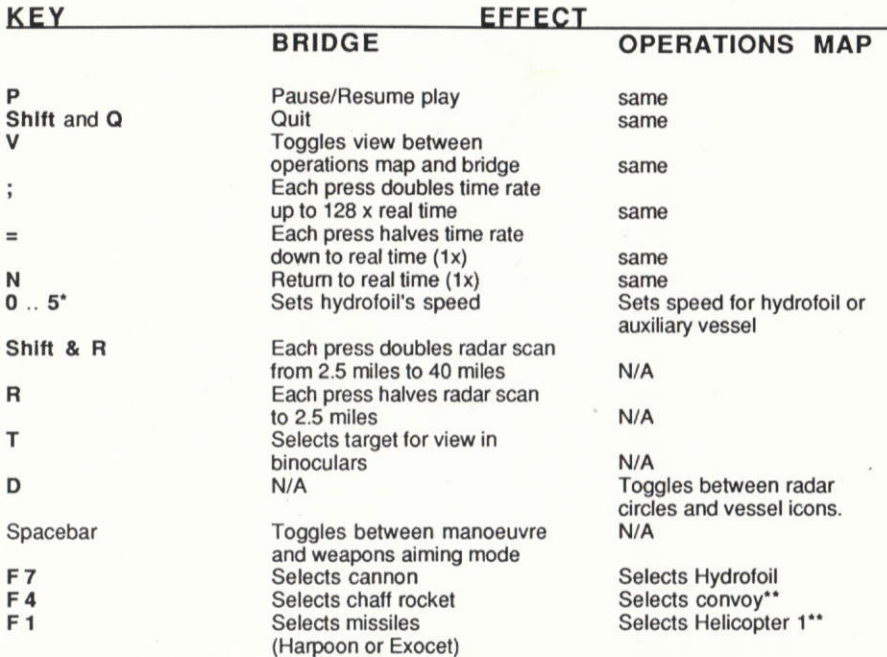

F<sub>0</sub> Enter\* Comma, Full Stop\* Up & Down Arrow Comma\* Full Stop\* Up Arrow\* Down Arrow\*

Selects Gabriel missiles\*\* Fire currently selected weapon Aim weapon left, right, up, down (In weapon aiming mode) Turn Hydrofoil left Turn Hydrofoil right Accelerate hydrofoil Decelerate Hydrofoil

Selects Helicopter 2\*\*  $N/A$ Moves destination cursor

 $N/A$  $N/A$  $N/A$  $N/A$ 

- \*\* when available
- \* Joystick Control

### **JOYSTICK CONTROL**

You can use a joystick either to control the hydrofoil or to aim and fire your weapons. From the bridge, in manoeuvre mode, you can control the hydrofoil's movement by moving the joystick left or right, and its speed by moving it forward or back. In weapons aiming mode, use the joystick to move the aiming cursor around the binocular view. Fire your weapons in either mode by pressing the fire button. You can toggle between manoeuvre and weapons aiming mode by pressing the SpaceBar. From the Operations map, use your joystick to set your destination cursor, and the fire button to set off on your course.

Software design and head programmer: Noah Falstein. Programmers: Edwin W. Reich, Jr., Lawrence E. Holland. Spectrum & Amstrad conversions by Lynsoft UK. Program Art: Ken Macklin. Technical consultants: Vern Salisbury, Scott Oriosky. Sounds and music: Christopher Grigg. Producer: Stewart J. Bonn. EuroPackage design: Grapplegroup Ltd. Package photography: Courtesy Boeing Marine Stystems.

™ & © 1987 Lucasfilm Ltd. (LFL). All rights reserved. Electronic Arts, Authorised User. Package design @ 1987 Electronic Arts. C64 is a registered trademark of Commodore Electronics Ltd.

#### **Limited Warranty**

Electronic Arts warrants to the original purchaser of this computer software product that the recording media on which the software programs are recorded will be free from defects in materials and workmanship for 90 days from the date of purchase. During such period defective media will be replaced if the original product is returned to Electronic Arts at the address below, together with a proof of purchase. a statement describing the defects, and your return address.

This warranty does not apply to the software programs themselves, which are provided "as is", nor does it apply to media which has been subject to misuse, damage or excessive wear.

This warranty is in addition to, and does not affect your statutory rights in any way.

#### Media Replacement

Electronic Arts will replace user damaged media if the original media is returned with a Eurocheque payable to Electronic Arts Ltd. for £5.75 (inc. VAT) for disk or £3.45 (inc. VAT) for cassette.

Electronic Arts Ltd., 11/49 Station Road, Langley, Berks SL3 8YN, England.